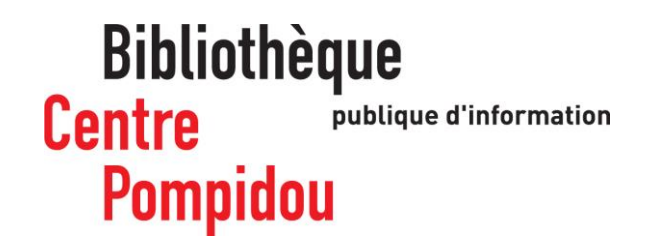

## **Comment se connecter<br>
a distance à PressReader ?**

Vous souhaitez consulter des centaines de journaux depuis chez vous ? Suivez le guide !

rendez-vous à la Barcelonie<br>Rendez-vous à la Barcelonie Rendez-vous à la Bpi et connectez au réseau wifi.bpi avec votre smartphone ou votre tablette. Téléchargez l'application gratuite PressReader en passant par l'AppStore ou le PlayStore.

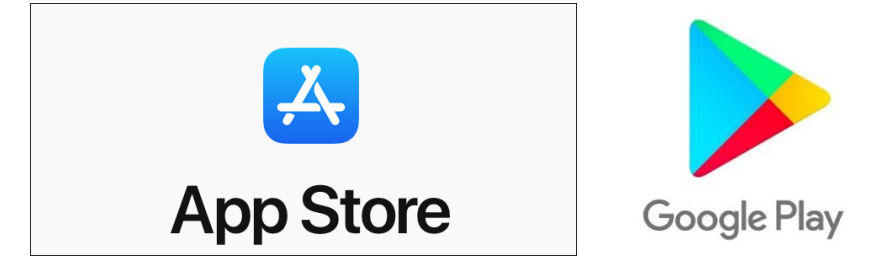

Ouvrez l'application et cliquez sur « Accédez au kiosque » : vous êtes identifiés de manière anonyme.

**PAYS** 

**凤** MAGAZINES

 $\triangle$ 

 $\Omega$ 

 $\circledcirc$ 

**N 完 ... 图0112** 

LANGUES

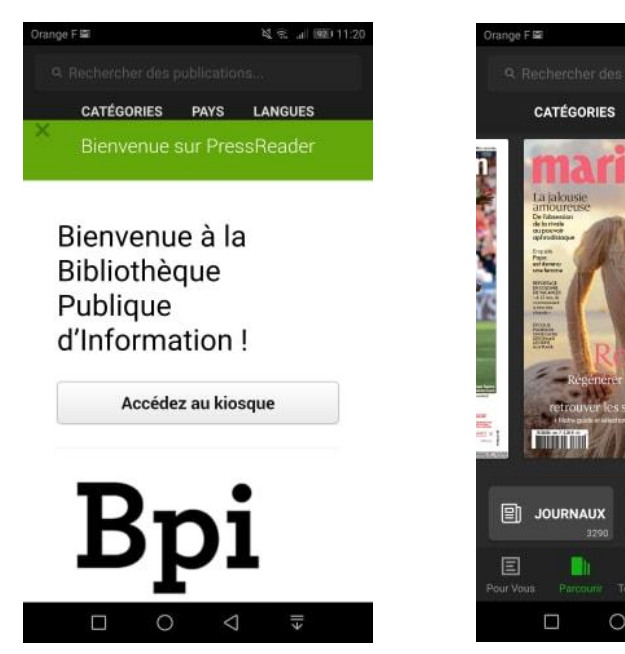

cliquez sur la revue d'areligie puis sur la revue désigne par la flèche point désigner de la fleur de la fleur<br>Designer de la flèche point vers le point vers le point vers le point vers le point vers le point vers le poin

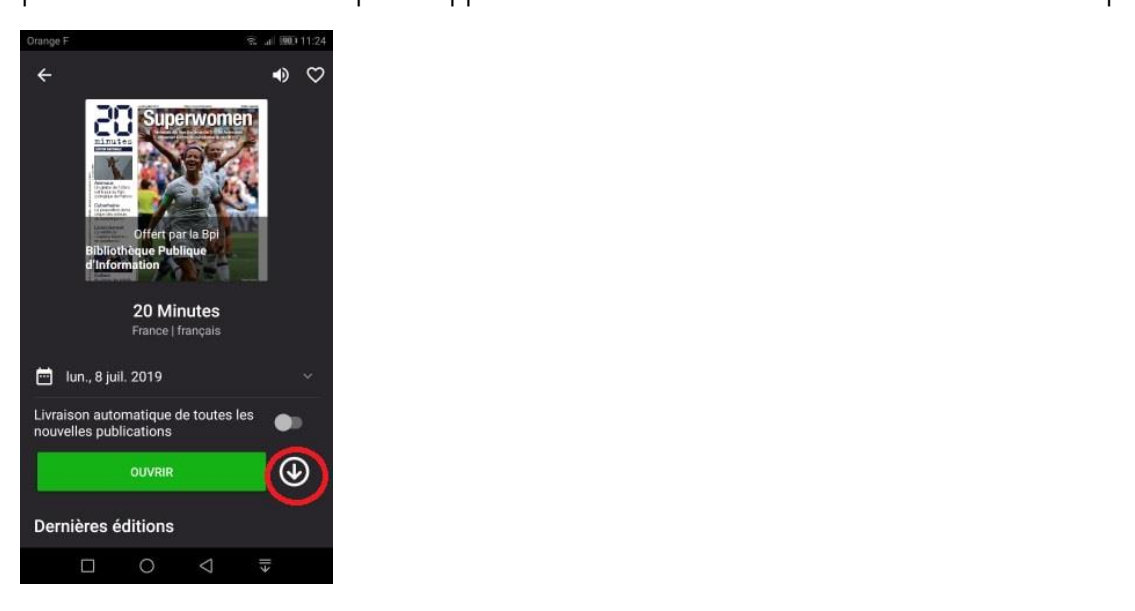

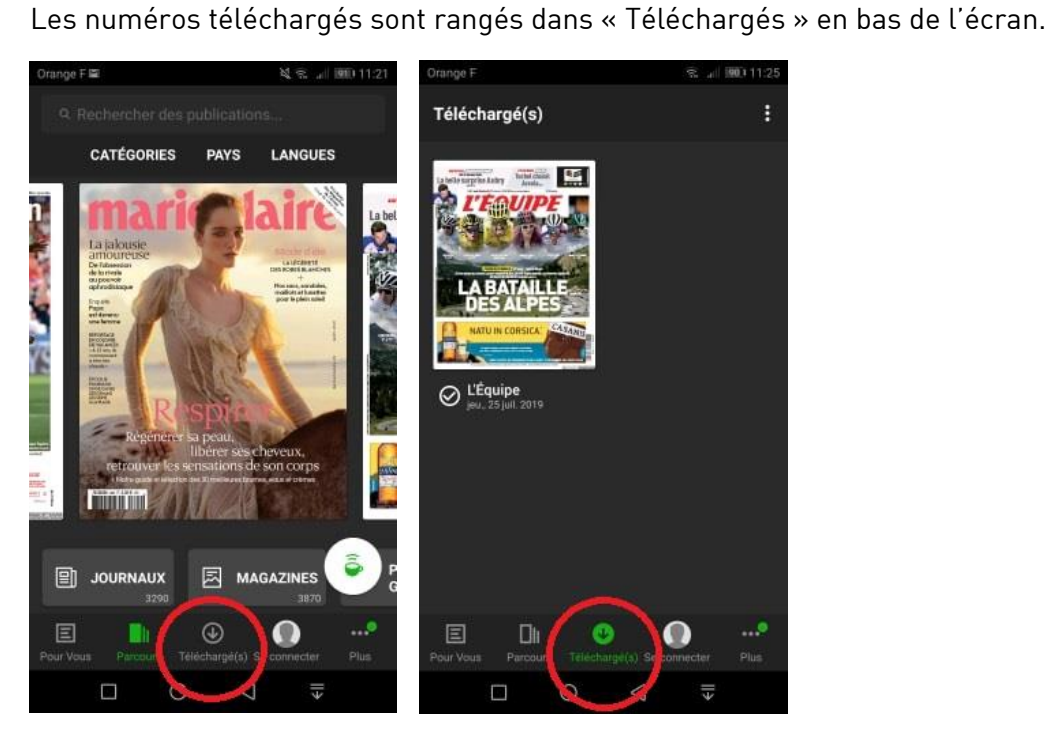

Ces téléchargements vous permettent ensuite d'accéder à l'ensemble du catalogue Pressreader à la même hors de la bibliothèque pendant 7 jours.

Pour renouveler l'accès pour une nouvelle semaine, revenez à la bibliothèque et téléchargez au